## **Cloning a deep profile report**

02/01/2024 8:48 am EST

To clone a deep profile report, open the report and go to *Settings* > *Definition.* Scroll to the bottom and select the *Clone* button.

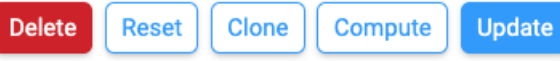

On the next screen, you can rename the report and make any other desired changes.

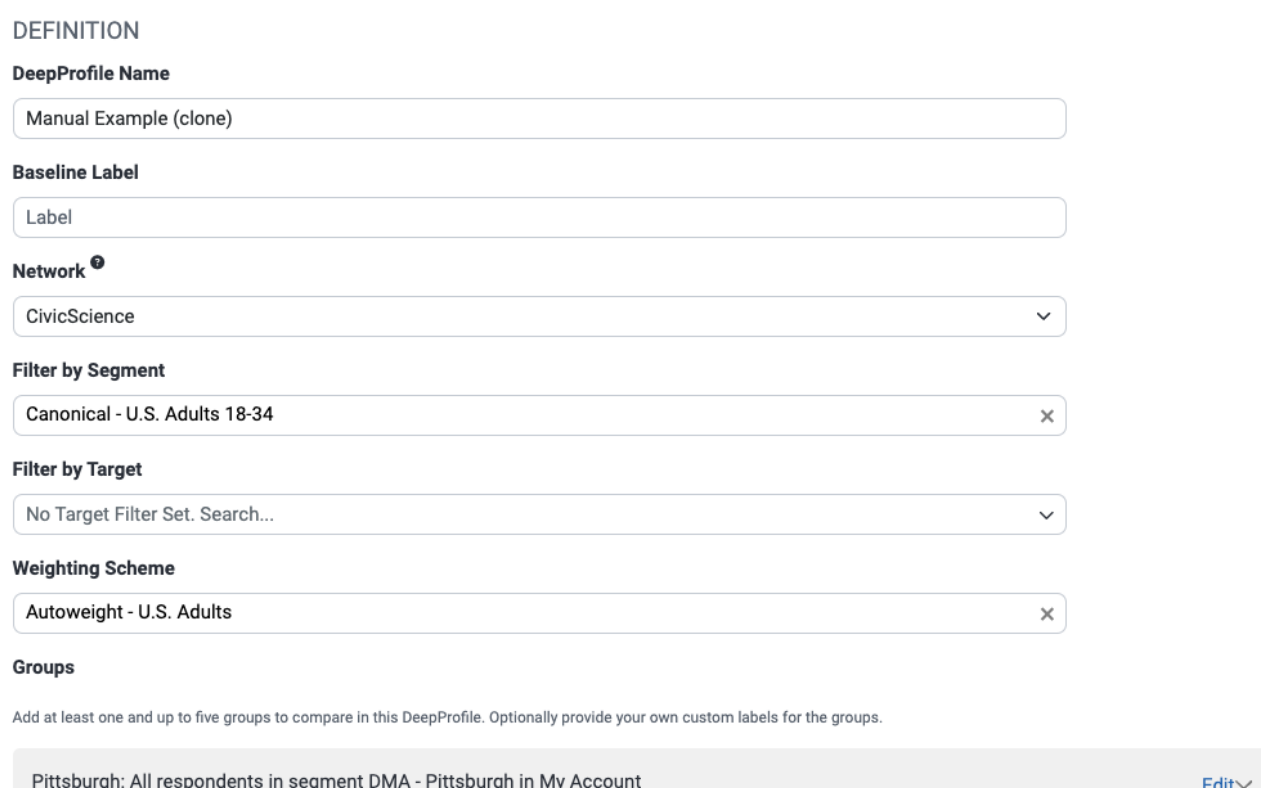

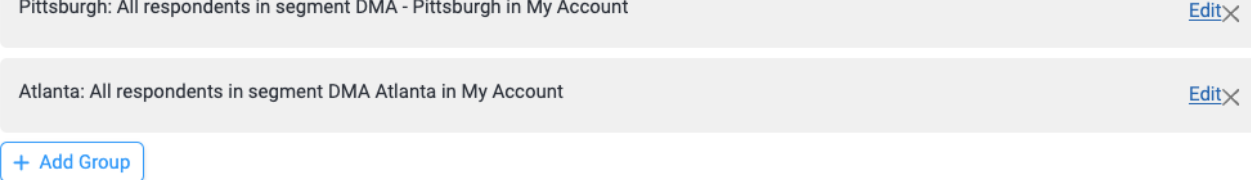

Cancel Clone

After you've made any changes, use the *Clone* button. You will be taken to the *Settings* > *Definition* tab of the new report.